## **Using the UConn Health IvanƟ Portal Sites with Duo**

The UConn Health Ivanti Portal Sites are configured to use Duo for two-factor authentication (2FA). This will help protect UConn Health from outside threats by ensuring the identity of the user connection. Pulse Portal Sites are typically used by vendors to provide remote access for specific resources. If you need assistance, please contact the UConn Health ServiceDesk at 860‐679‐4400.

The instructions below (effective 4/2/24) will guide you through the updated connection process with Duo integrated.

1. Open you web browser and navigate to https://pulse.uchc.edu/remote (used to be vendor.uchc.edu) which will redirect you to the Sign In page:

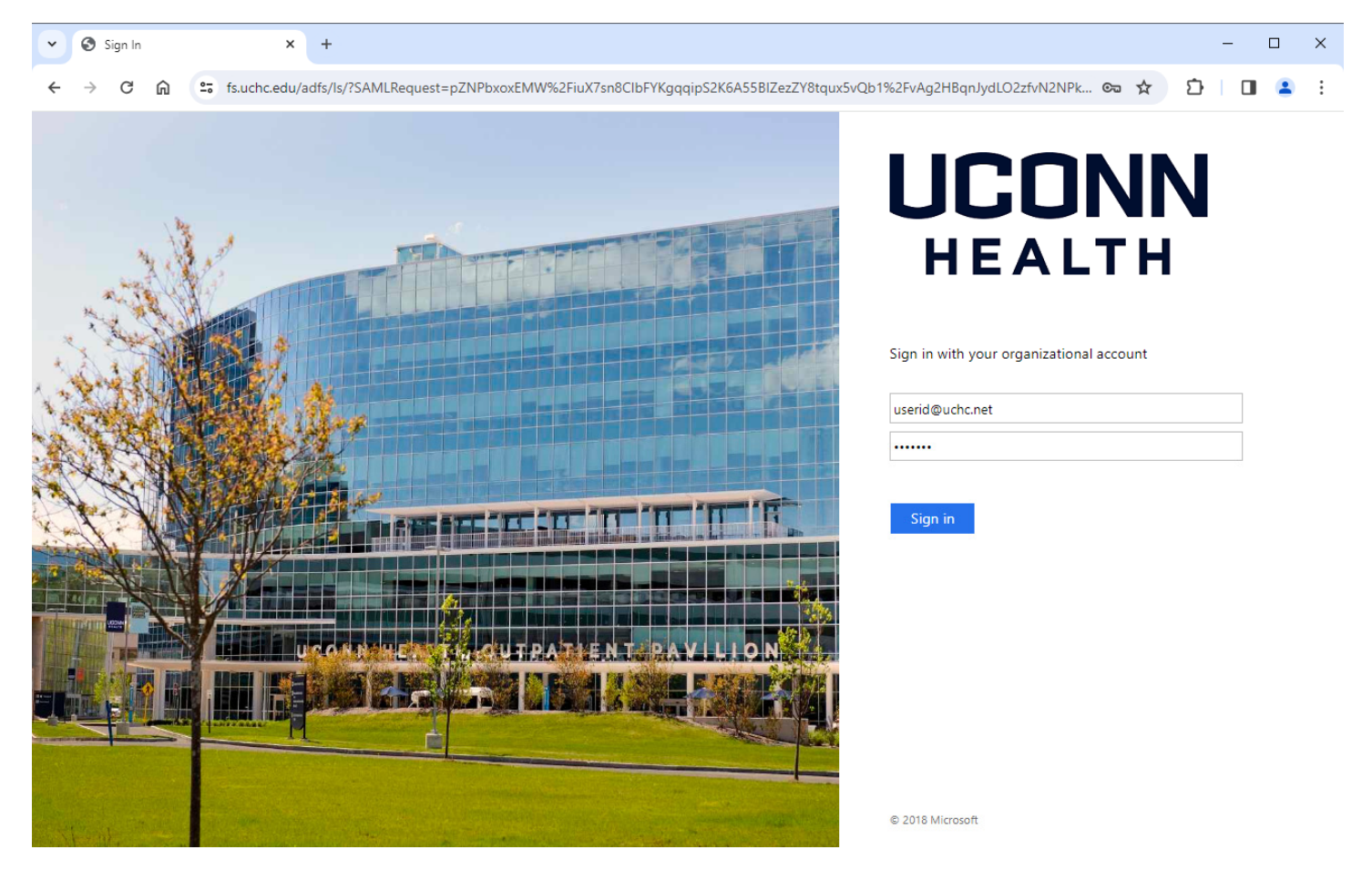

2. Enter your username with @uchc.net (e.g. userid@uchc.net). Enter your password and click on the "Sign in" button.

3. The new Duo will automatically try to send a push authentication to your phone. You can click on "Other Options" if you are not using Duo push.

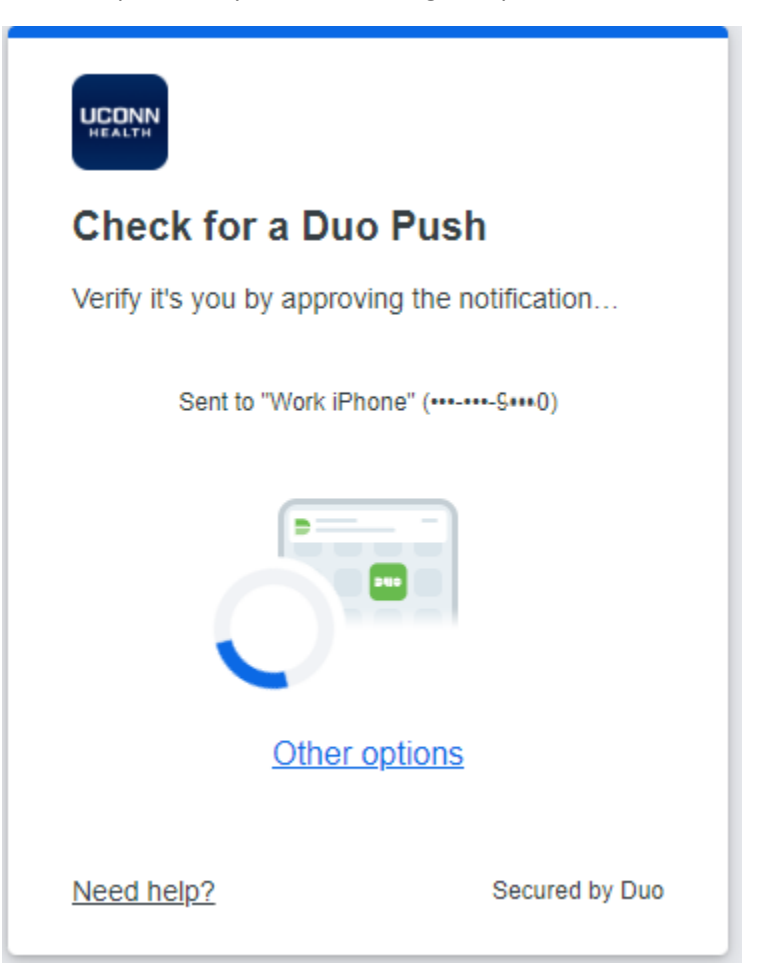

4. The portal page with your remote resources will open:

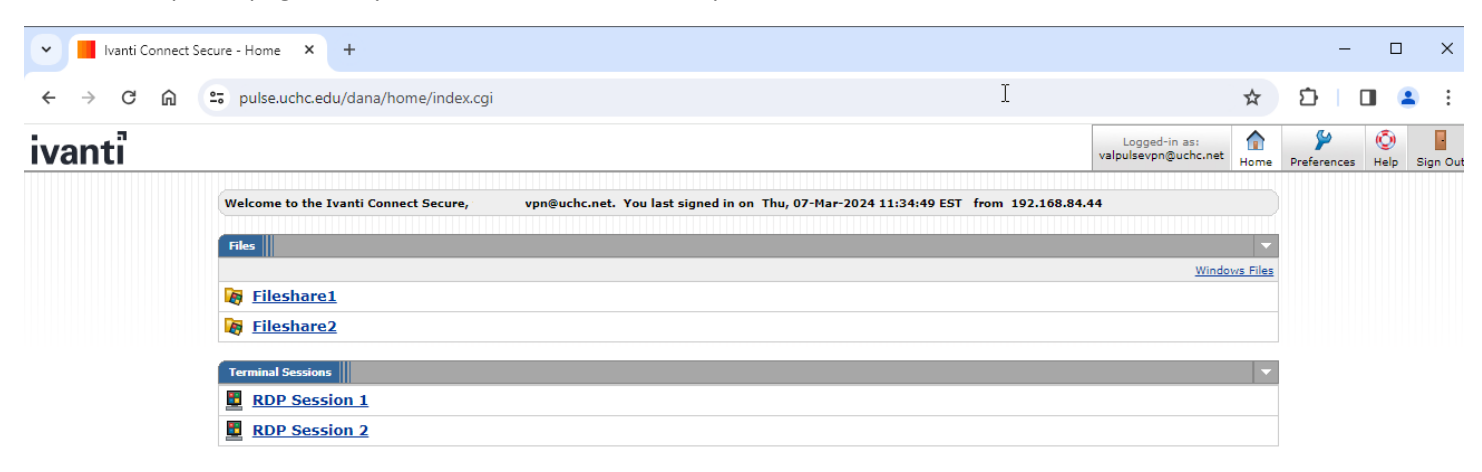

5. Click the "Sign Out" button in the upper right corner when ready to disconnect.